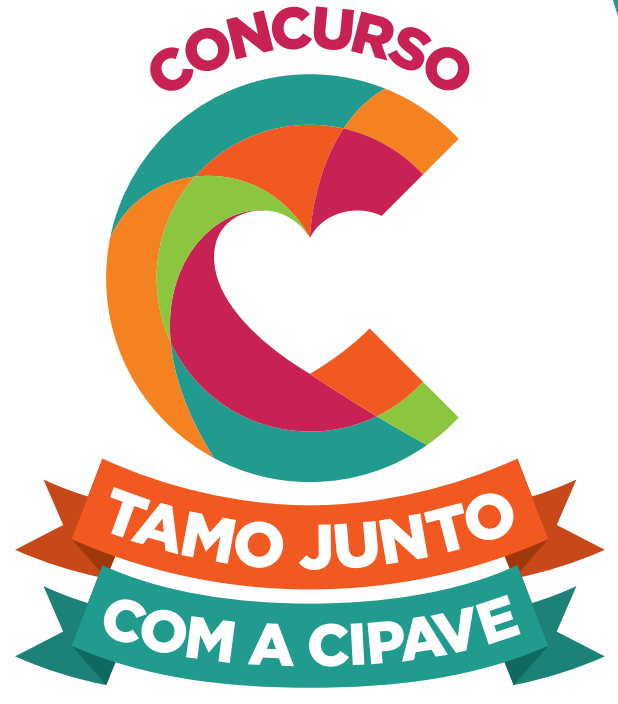

**CULTURA DA PAZ** 

### #JuntoComACipave

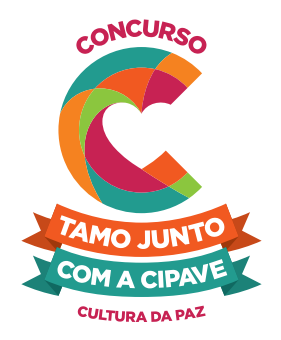

## União. Sincronia. Trabalho em equipe. Muita energia positiva. E mais algumas dicas pro vídeo da sua escola.

A sua escola deve apresentar um vídeo no formato lip sync, também conhecido como lip dub.

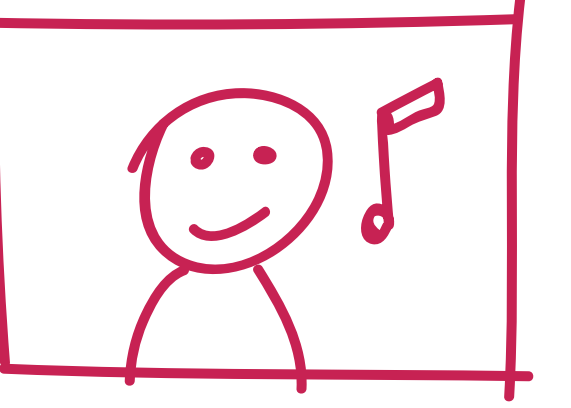

# E O QUE É "LIP SYNC"?

É um clipe gravado em plano-sequência, ou seja, é um vídeo que acompanha todo o movimento sem cortes. Você liga a câmera, dubla a música com sincronia e filma tudo.

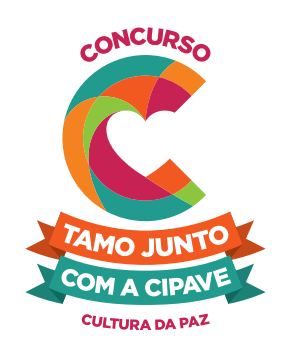

### CONFIRA ALGUNS EXEMPLOS DE LIP SYNC:

**Bruno Mars** www.youtube.com/watch? v=OPf0YbXqDm0

#### **Tang**

www.youtube.com/watch? v=mIb0F9t-sEk

**Cleveland High School** www.youtube.com/watch? v=wgWzuxjuxxQ

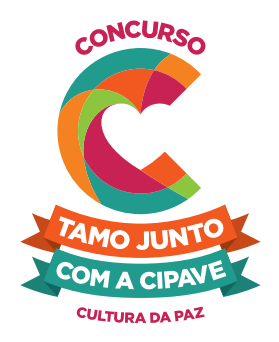

## ESPECIFICAÇÕES

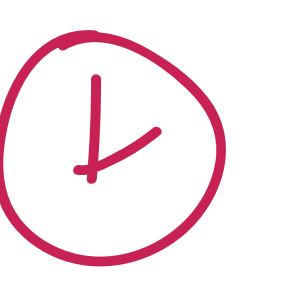

O filme de sua escola deve ter entre 43 e 47 segundos

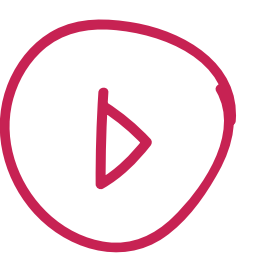

Deverá ser salvo como **.mov** ou .**mp4**

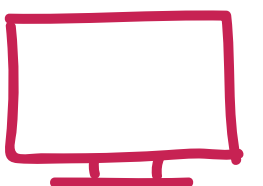

Ter a resolução mínima de **1920 X 1080 pixels**

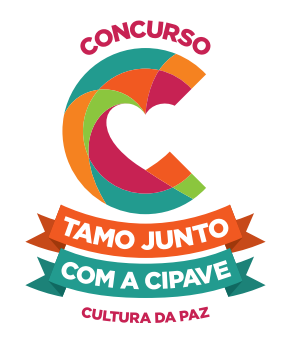

### AQUI VÃO ALGUMAS DICAS PRA GALERA DA SUA ESCOLA SE DAR BEM

Primeiro, convoquem todos, desde colegas, alunos de outras turmas até os professores, funcionários e sua família.

Envolva toda a comunidade escolar. Convidem todos a ajudarem na produção, façam faixas, cartazes, confetes ou o que vocês quiserem.

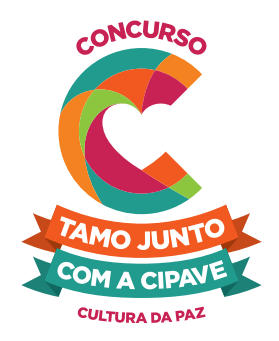

### DEPOIS DISSO, VOCÊS PRECISAM DECORAR A MÚSICA

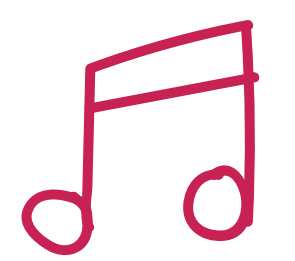

Por isso, nós disponibilizamos o jingle no nosso site. Baixe, compartilhe e ensaie junto com a galera.

**cipave.rs.gov.br**

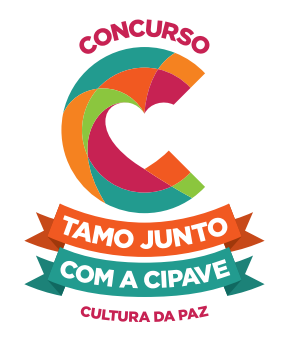

### CONFIRA A LETRA

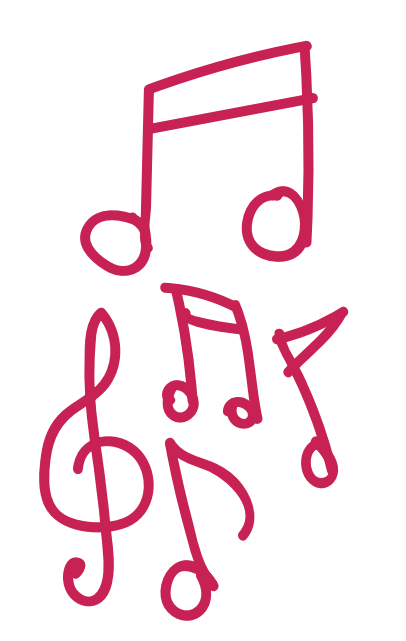

CHAMA, JUNTA, DEBATE E FAZ NOSSA ESCOLA QUER CULTURA DE PAZ ESSA É A CIPAVE TAMO JUNTO COM A CIPAVE

CHAMA, JUNTA, DEBATE E FAZ NOSSA ESCOLA QUER CULTURA DE PAZ JUNTO COM A CIPAVE TAMO JUNTO COM A CIPAVE

É HORA DE MUDAR CHAMAR A COMUNIDADE TORNAR A NOSSA ESCOLA UM LUGAR DE IGUALDADE

É HORA DE OUVIR A VOZ DA CONSCIÊNCIA FORTALECER, UNIR E ACABAR COM A VIOLÊNCIA

CHAMA, JUNTA, DEBATE E FAZ NOSSA ESCOLA QUER CULTURA DE PAZ JUNTO COM A CIPAVE TAMO JUNTO COM A CIPAVE

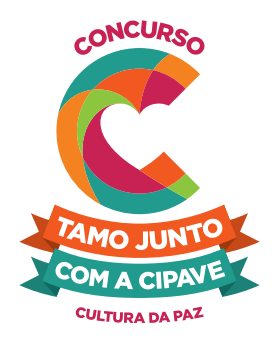

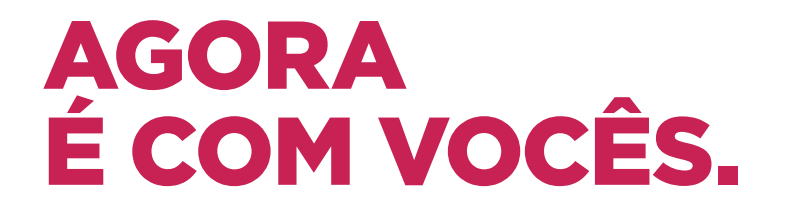

Assistam o vídeo oficial, inspirem-se e divirtam-se.

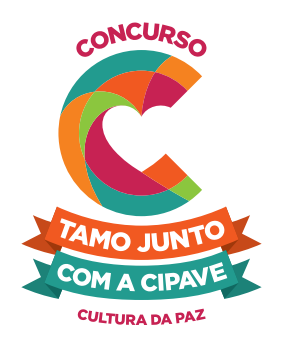

### FIQUEM LIGADOS NO PRAZO DE ENVIO DO VÍDEO.

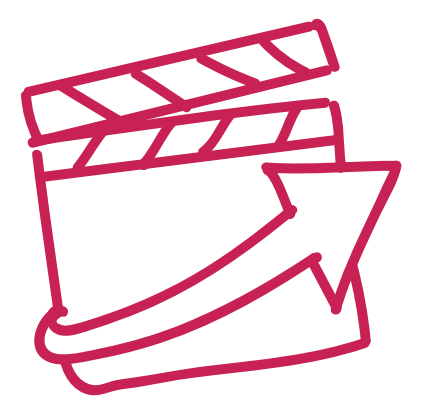

As inscrições são de

### 7 de julho a 15 de agosto.

A inscrição deve ser feita pelo diretor ou representante da sua escola.

Acesse o site, veja o regulamento e participe! Não esqueça de colocar a escola e o município no nome do arquivo.

**cipave.rs.gov.br**

## COMO ENVIAR O VÍDEO?

Para concorrer, o vídeo da sua escola precisa ser enviado, exclusivamente, via **WeTransfer**. Vídeos enviados diretamente por e-mail não serão aceitos. Veja a seguir o passo a passo de como enviar corretamente.

#### 1 - Acesse o site wetransfer.com

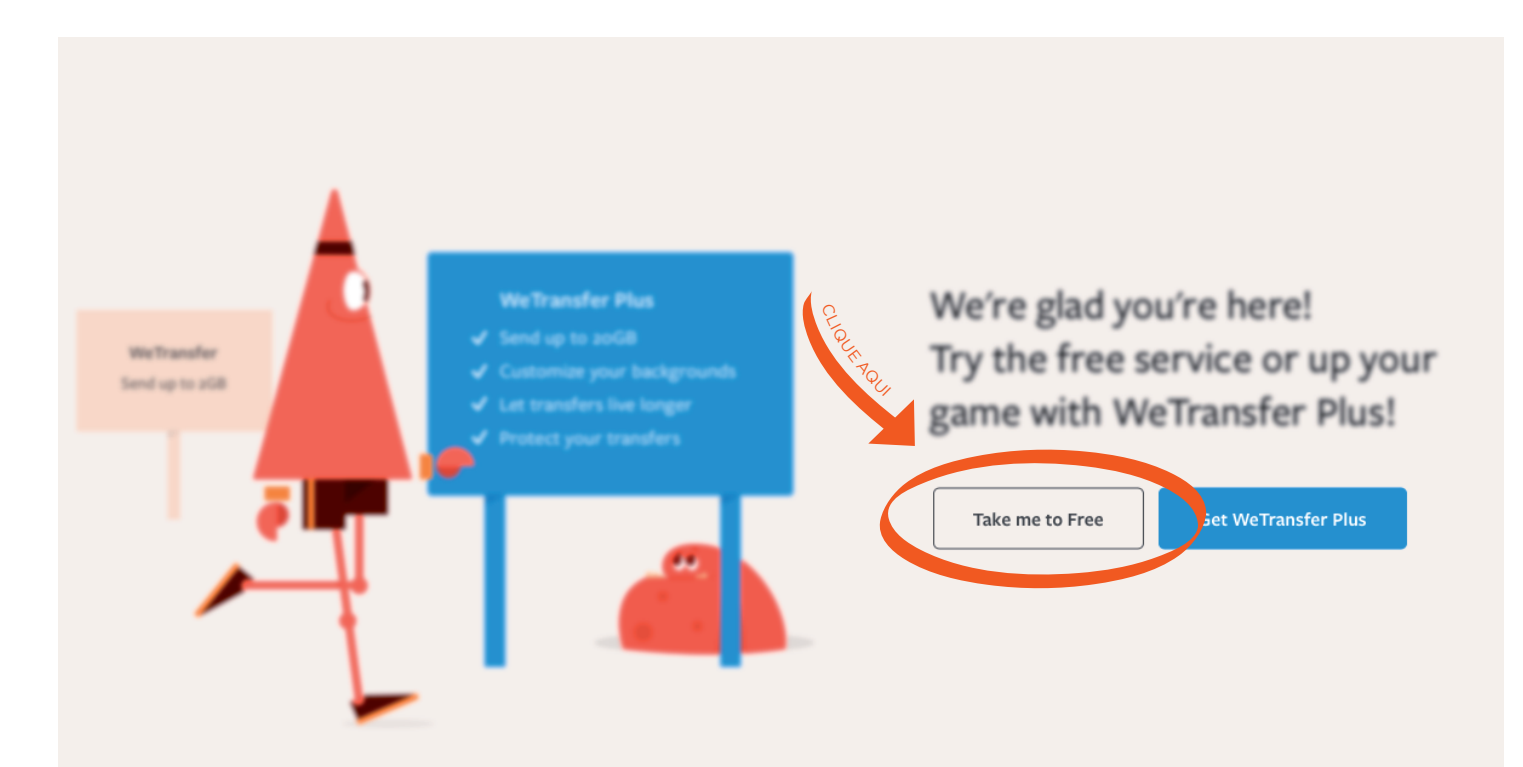

#### 2 - Concorde com os termos de serviço.

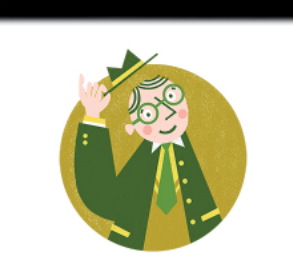

#### Para começar...

Para continuar, aceita os nossos Termos de serviço e a nossa Política de cookies. Nós usamos cookies para fins funcionais e analíticos.

Idioma definido para <u>Português</u> ~

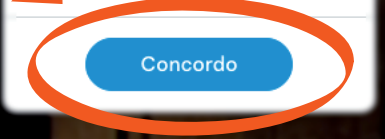

#### shutterst sck Brilhe ainda mais

Leve suas ideias adiante com a Shutterstock. Descubra milhões de imagens, vídeos<br>e músicas incríveis livres de royalties.

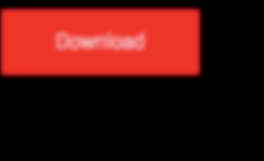

3 - Clique em "adicionar ficheiros". Irá abrir uma janela com acesso aos seus arquivos.

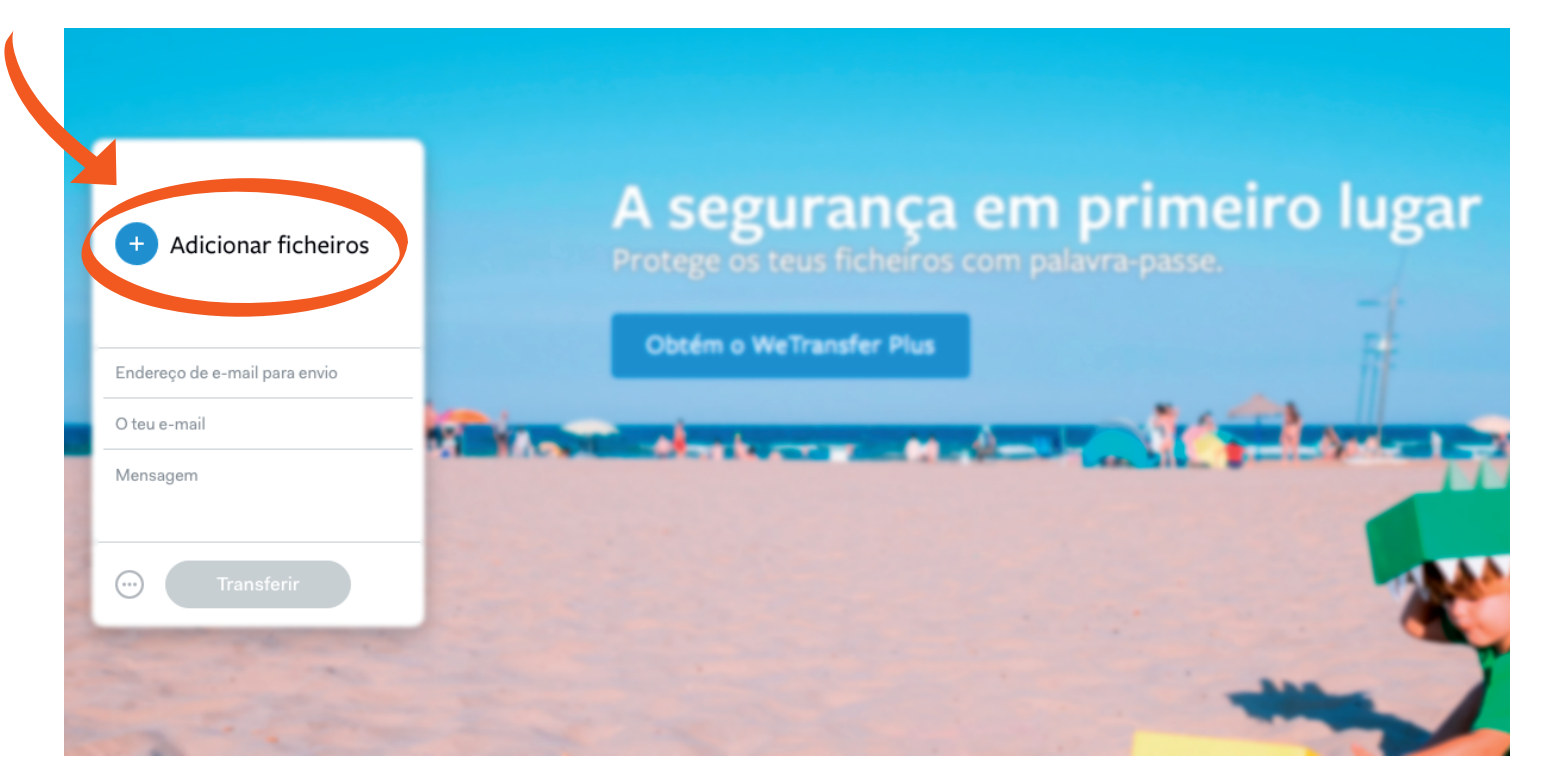

#### 4 - Busque o vídeo que irá concorrer ao concurso.

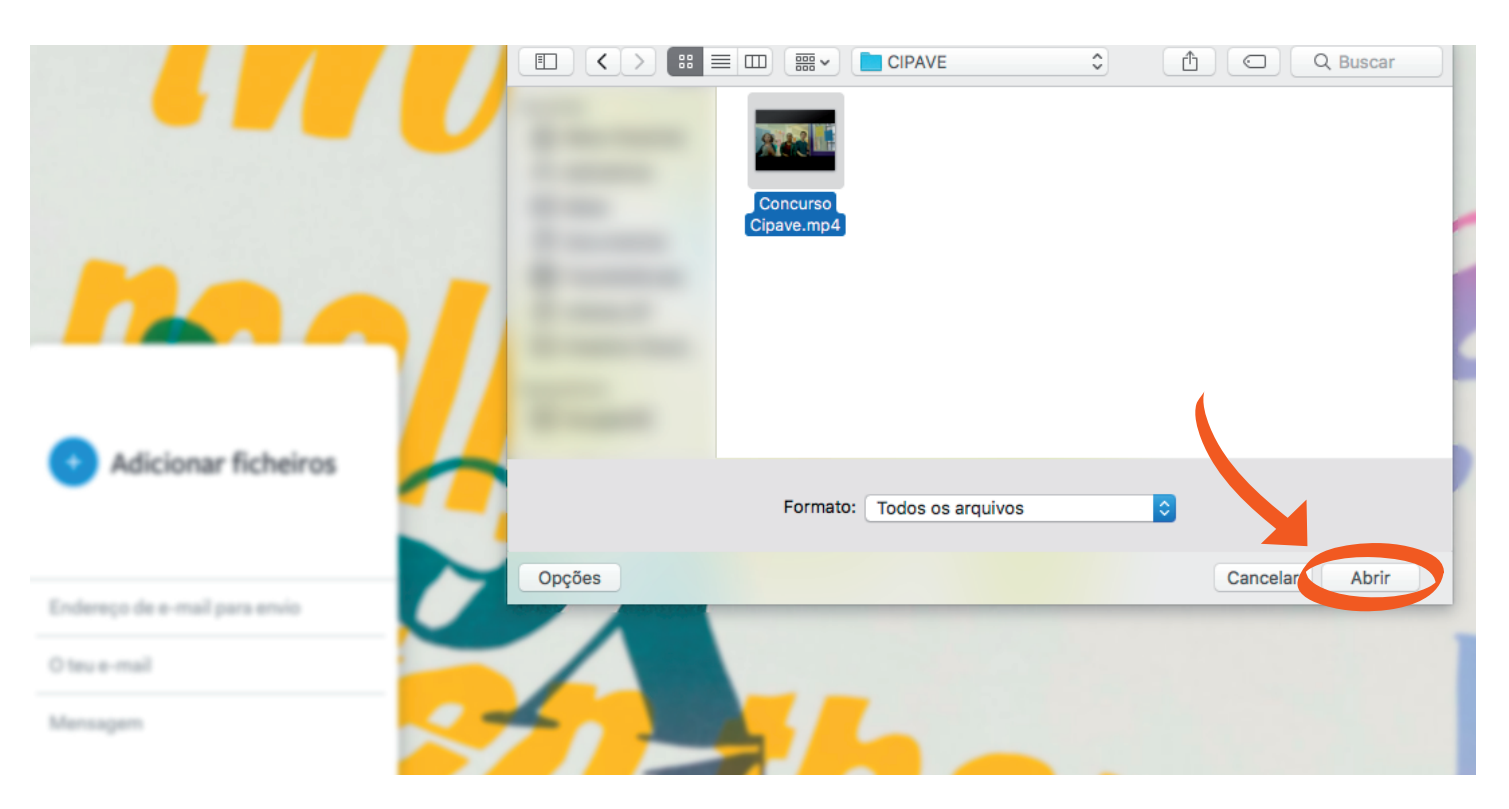

5 - Preencha o campo com e-mail para envio, que deve ser **concursocipave@seduc.rs.gov.br**.

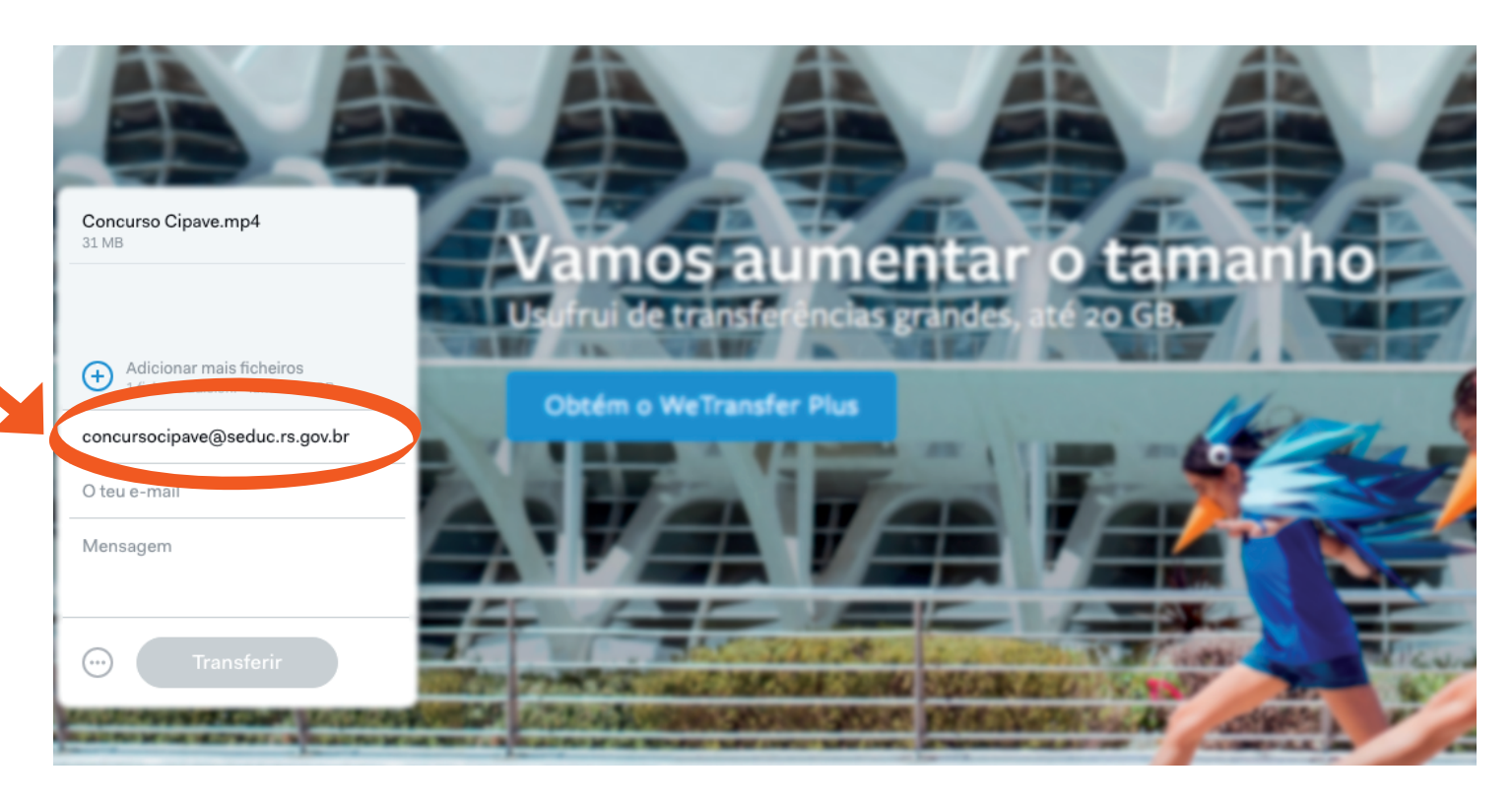

#### 6 - Preencha o campo com o endereço de e-mail da escola

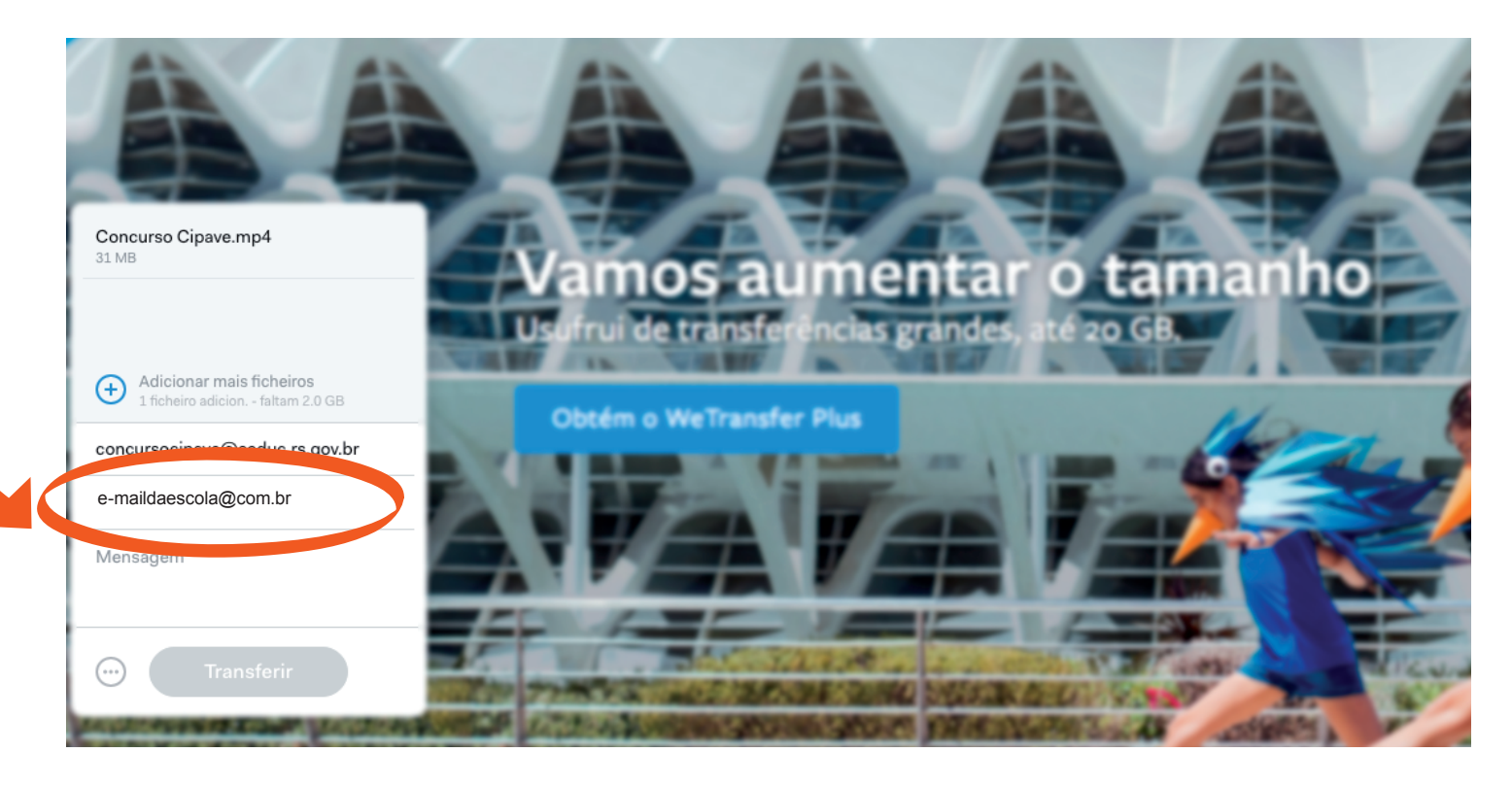

#### 7 - Em "mensagem", insira o nome da escola e a cidade.

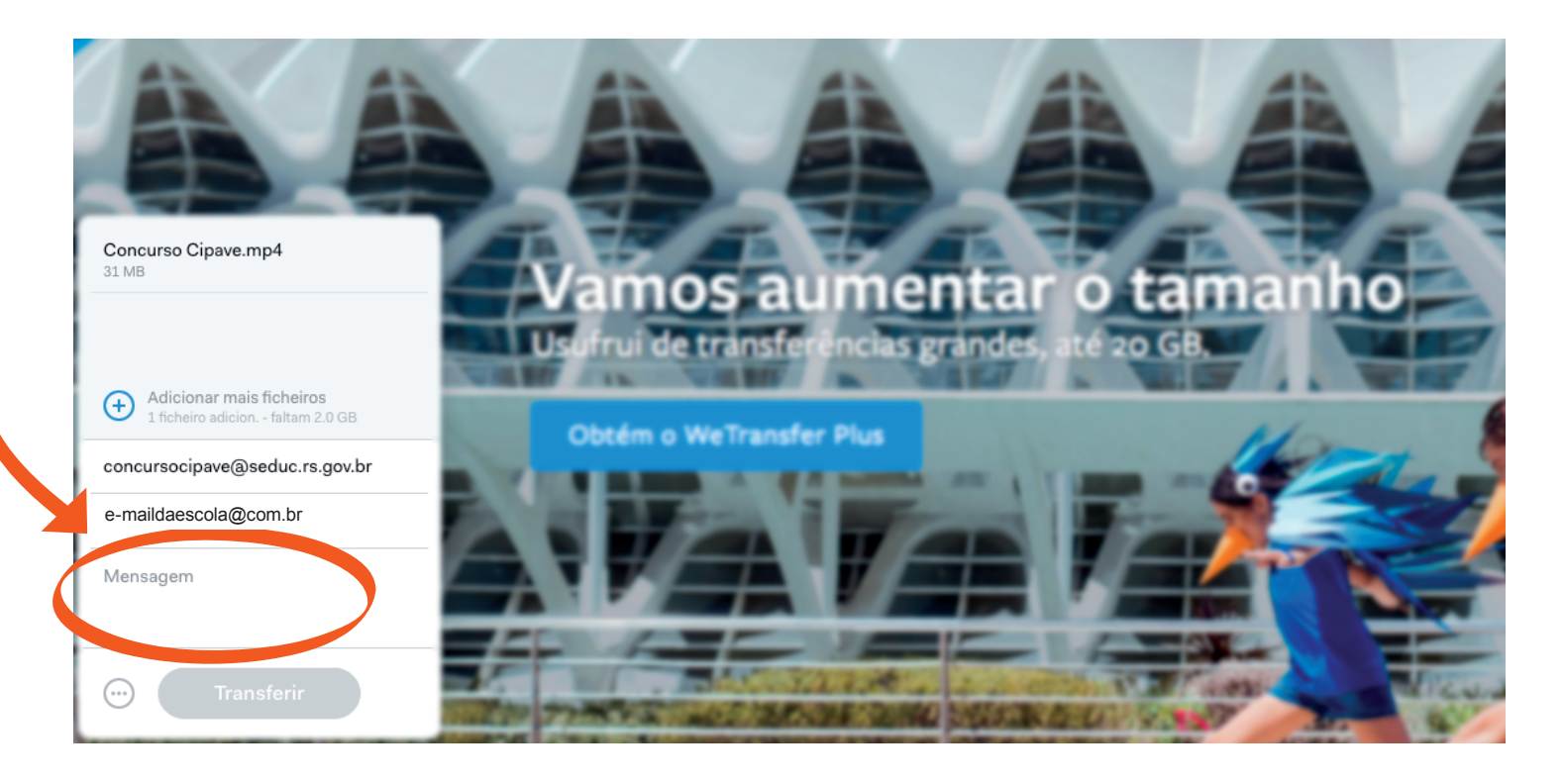

#### 8 - Clique em "transferir".

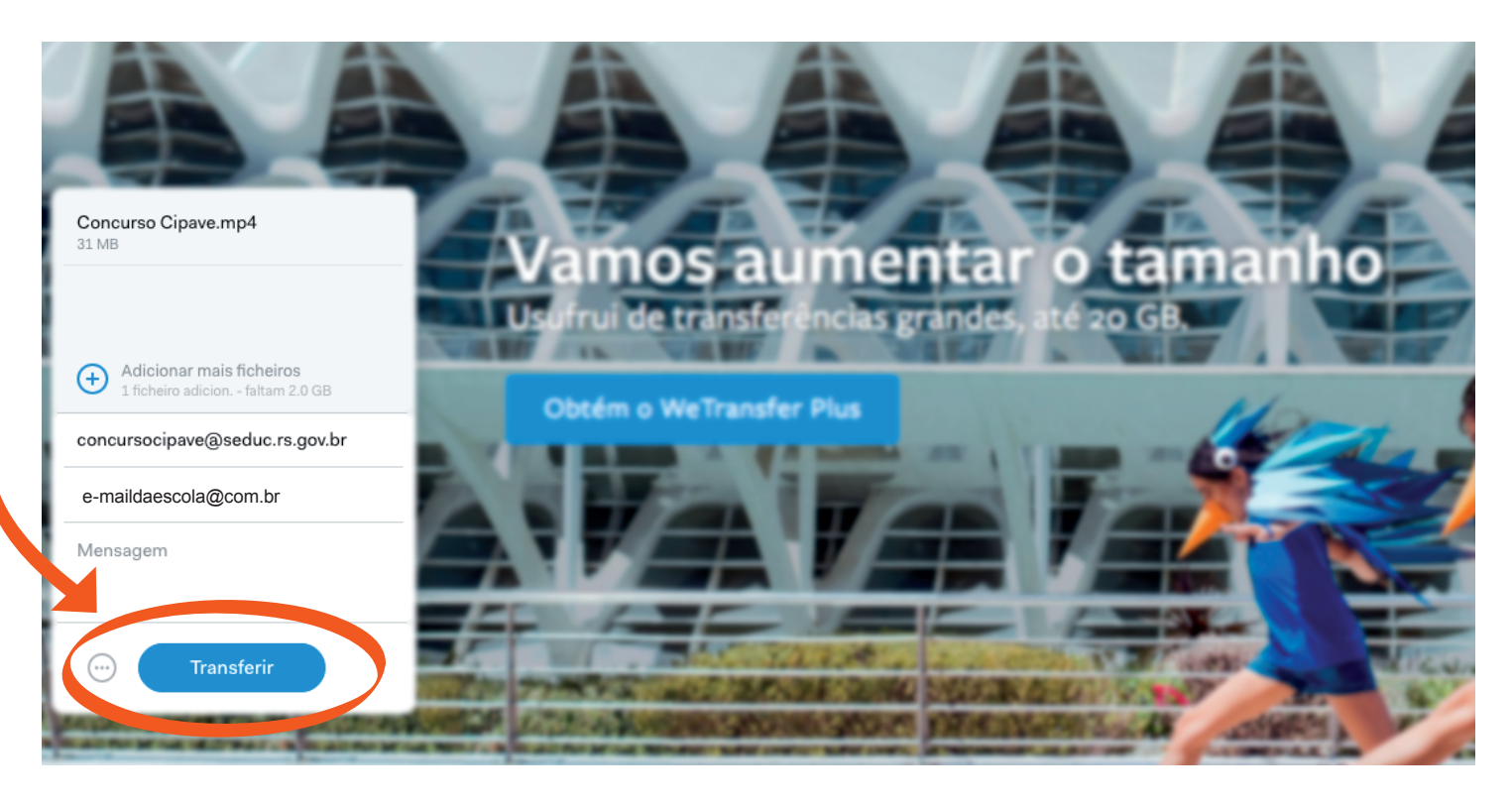

9 - Não feche a janela do navegador até que a transferência seja concluída.

Ficou com dúvida? Envie para **concursocipave@seduc.rs.gov.br**

## AGORA É COM VOCÊS! LUZ, CÂMERA E AÇÃO!

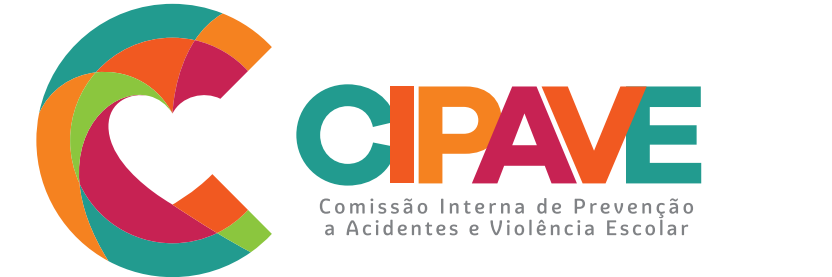

#### GOVERNO DO ESTADO DO RIO GRANDE DO SUL TODS П **PELO RIO GRANDE**